# 大学生创新创业训练计划项目报销流程及其相关介绍

大学生创新创业训练计划项目是我校双创实践育人工作的重要环节,每年针对立项项 目,学校将依据标准核拨相应经费额度用于支持项目运行。

在经费使用及经费报销过程中,哪些类目可以用大创经费报销?大创报销申请的流程以 及财务报销的流程是什么?针对一些常见问题,此推送将作出解答。

# 一、 经费报销范围

大学生创新创业训练计划项目经费是项目研究实施过程中所必需开支的费用。

范围一般包括购买仪器、设备等设备费;材料、药品、试剂、分析测试等材料测试费; 办公用品、书籍、资料、打印复印、邮费、论文版面费、专利申请费等办公业务费;国内调 研、市内交通等差旅费: 参与对口竞赛、会议产生的报名费、会务费及其他经批准的费用。

## 二、 经费报销原则

1.原则上不支持购买电脑、打印机、空调等常用办公设备,涉及购买需申报固定资产的 仪器设备等,领用人需为项目指导教师;

2.不得报销购买或充值交通卡的费用;

3.差旅费(含市内交通)根据实际需要合理使用,原则上理工科项目不超过项目总费用 的 **10%**,文商科项目不超过 **20%**,如有特殊情况另提申请,审核同意后方可报销。

4.涉及论文版面费报销,要求项目组成员须为第一作者或除指导教师以外的第一作者, 涉及专利申请费,要求申请人须包含项目组成员,且专利权人为华东理工大学,以上成 果公开发表时要注明"大学生创新创业训练计划资助项目"。

## 三、 大创系统申请流程

详见《大学生创新实践活动管理平台使用指南——经费使用说明》

建议在大创管理平台申请经费报销时,同批次申请的同类型支出项目申请一笔即可,需 单独注明用途的也可根据实际情况分别申请,尽量避免一张小额发票申请一条的现象(曾出 现 40 张 2 元车辆发票申请 40笔的先例)。

# 四、 报销流程及常见问题

# 关于办理窗口解读

- 1. 国家级、市级创新类项目及各级别创业类项目, "经费负责人"一栏填写"司忠业", 办理窗口详见通知公告,每学期办理时间地点有变化,以实际通知为准。
- 2. 校级创新类项目经费负责人及办理窗口详询学院大创负责老师;
- 3. 办理窗口主要解决票据审核、大创管理平台经费审核操作、虫洞平台审核操作、测 试费审核操作以及经费负责人签章操作;
- 4. 办理窗口签章的位置包括:发票、财务处官网下载的报销表格中出现"项目负责人"和 "经费负责人"的地方(这两个地方千万千万不要乱签字)
- 5. 当发现大创管理平台申报经费数额与实际数额有出入(比如算错了)时,可以让导 师拒绝,如果导师已经通过,可以让办理窗口的审核老师拒绝。
- 关于药品、材料及仪器设备采购解读
- 1. 校内平台购买:一般附带的清单左上角有华东理工大学 logo,此类情况不必填写外 购材料清单,只需拿发票和清单在办理窗口由审核老师审核完毕就可以直接到财务 处进行报销流程,清单示例如下:

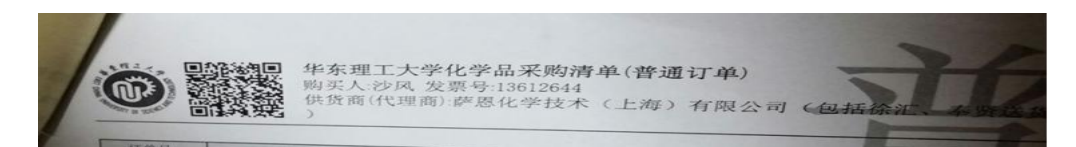

2. 校外平台购买:此类情况发票可能不带清单,或清单上没有华理 logo,需要填写外 购材料清单,具体流程为:在大创管理平台上申请——导师同意——将发票(需项 目组成员和指导教师签字)、清单在办理窗口完成审核、经费负责人签字和支票开 具——装备处盖章——财务处报销。

## 关于虫洞平台操作流程解读

- 1. 具体流程为: 在虫洞平台上购买东西——支付时完善订单信息(需填写经费卡负责人 工号及经费卡号)——在大创管理平台上申请——导师同意——到办理窗口完成虫洞 平台和大创平台上的审核流程——经费报销成功
- 2. 因流程中涉及经费负责人审核,各项目可在确保完成虫洞平台订单操作以及大创管理 平台经费报销申请操作后,将信息发送至 lsy@ecust.edu.cn,邮件需写明大创编号和虫 洞订单号,且订单须为大创项目负责人。
- 3. 国家级、市级创新类项目及各级别创业类项目:"经费负责人工号"一栏填写"06499"; "经费卡号"一栏填写通知中给出的经费卡号号码。
- 4. 校级创新类项目经费卡号及经费负责人工号,询问学院大创负责老师。

# 关于分析测试费操作解读

- 1. 此部分针对校内、校外分析测试费用报销;
- 2. 校内操作流程:大创管理平台申请——办理窗口审核登记——相应额度划至校园卡

——去分析测试中心进行测试费支付

校外操作流程:在校外分析测试中心产生费用——获取发票和项目测试清单——大 创管理平台申请——导师同意——将发票(需项目组成员和指导教师签字)、清单 在办理窗口完成审核、经费负责人签字和支票开具——财务处报销

# 关于差旅费(含市内交通费)解读

1. 市内交通费可报销上海市内公交、地铁的单次乘车发票、出租车发票、过路费发票 等报销,不支持租车费用、交通卡购买、充值费用、梦境开具的小票以及交通卡支 付的出租车费/过路费报销;

报销流程:产生费用——乘务员会给小票/在地铁站内开票/要求出租车司机开票/收 费站开票——分类统计金额并填写《市内交通费报销单》——大创管理平台申请(填 交通费)——导师同意——将发票(需项目组成员和指导教师签字)、报销单在办 理窗口完成审核、经费负责人签字和支票开具——财务处报销;

- 注:如果是滴滴打车的电子发票(开总额的那种),需要同时将所有涉及该发票的行程 全部打印下来。
- 2. 外埠出差旅费用于外出调研产生的交通、住宿及其他费用; 报销流程:出差产生费用——获取相关发票——分类统计金额并填写《外埠出差旅 费领报结算单》及《出差审批表》——大创管理平台申请(填调研差旅费)——导 师同意——将票据及相关报销单在办理窗口完成审核、经费负责人签字和支票开具 ——财务处报销;

注:伙食补助费=补助标准\*出差天数,公杂费包干=补助标准\*出差天数,学生差旅 标准减半,请自行调整。

- 关于发票解读
- 1. 所有的发票上必须有导师和项目组成员(一人即可)的签名;
- 2. 在校外平台(淘宝、实体店等)购买物品时需向商家申请开具发票。发票抬头为华 东理工大学, 抬头类型为企业, 纳税人识别号为 12100000425010757A, 发票内容需 包含明细,地址为徐汇区梅陇路 130 号,电话为购货单位的办公室电话(没有的话 不写),开户银行为中国农业银行徐汇区漕溪支行,卡号为 033296-08017003862.
- 3. 开具电子发票,需打印出并在发票上写"真实唯一",下附导师或项目组成员签名。 正确的发票样式如下:

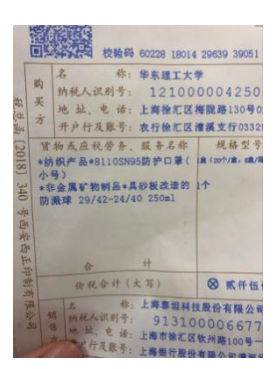

# 关于转账、请款、现金报销及支票的概念解读

- 1. 转账方式完成经费支出多数发生在平台内购买,办理后财务处将资金打到对方单位 的账户上;
- 2. 请款一般是由于费用过高难以垫付时提前申请,在支付后拿发票核销,此类操作一 般由老师执行;
- 3. 现金报销往往是已经支付订单,后期进行财务报销将钱转到个人指定账户上(一般 为学校农行卡);
- 4. 支票是办理窗口的审核老师开具的红票,是财务处完成报销流程的必要物件。目前 按照财务处新规定,国拨资金账户不需开具红票,校级资金账户仍需开具红票;
- 5. 单张发票大于 2000 时建议办理转帐;
- 6. 注:需要转帐和需要现金结算的报销应分别申请,不能同时申请;

希望这些可以帮助到同学们,另请注意:涉及财务处办理财务事宜等,可能会因办理校 区或办理人员的不同而产生差异,请各位同学做到先咨询再办理,涉及校财务处办理环节以 财务处发布的各项政策法规为准,一些常见的财务问答链接如下,可具体查阅。

- 徐汇办理报销以网上预约报销系统方式为主;
- 奉贤办理报销仍以常规单据报销方式为主;
- 另有常见财务报销问答,详见以下链接:

http://cwc.ecust.edu.cn/financeIndex/content.jsp?pageId=3241&category=bszn